# **Модуль связи беспроводной "АэроТрек-GPRS"**

Руководство по эксплуатации 42.7610.021.00.000 РЭ

## **Содержание**

Термины и сокращения

### **1. Описание модуля**

- 1.1. Общие сведения. Назначение
- 1.2. Основные возможности
- 1.3. Технические характеристики
- 1.4. Условия эксплуатации
- 1.5. Внешний вид и устройство модуля
- 1.6. Принцип работы
	- 1.6.1. Функционирование интерфейсов
	- 1.6.2. Режимы работы
	- 1.6.3. Организация связи

## **2. Подготовка к работе**

- 2.1. Конфигурирование модуля
- 2.2. Установка SIM-карты
- 2.3. Внешние соединения

## **3. Работа**

- 3.1. Включение модуля
- 3.2. Мониторинг соединения
- **4. Меры безопасности**
- **5. Техническое обслуживание**
- **6. Тара и упаковка**
- **7. Маркирование**
- **8. Комплектация**

**Приложение 1 Приложение 2 Приложение 3**

# **Термины и сокращения**

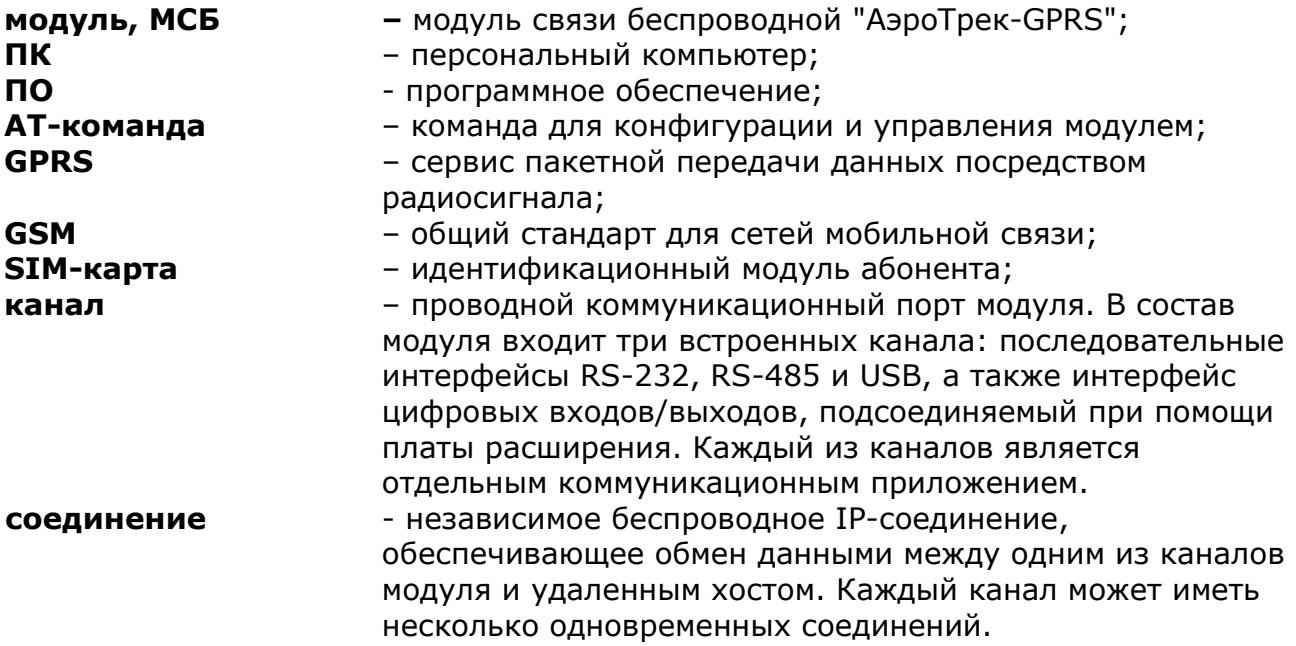

# **1. Описание модуля**

## 1.1. **Общие сведения. Назначение**

Модуль "АэроТрек-GPRS" предназначен для обеспечения беспроводного канала связи стандарта GSM между устройствами в составе распределенных сетей телеметрии, управления и автоматизации технологических процессов.

Модуль связи представляет собой программно-управляемое приемо-передающее устройство, преобразующее сигналы стандартных проводных интерфейсов в радиочастотные посылки и обратно.

Модуль может использоваться как в качестве модема под управлением внешнего контроллера (через AT-команды), так и в качестве самостоятельного беспроводного контроллера, в соответствии с заложенным в него ПО.

Модуль реализован на базе беспроводных процессоров фирмы Sierra Wireless, обеспечивающих возможность работы в четырех радиочастотных диапазонах: EGSM 900/GSM 850 (2 Ватта), DCS1800/PCS1900 (1 Ватт).

## 1.2. **Основные возможности**

- пакетный обмен данными GPRS класс 10.
- три независимых канала: RS-485, RS-232, USB;
- возможность подключения дополнительного канала с использованием платы расширения;
- возможность установки нескольких беспроводных соединений одновременно для каждого канала.
- 4 режима работы для каждого канала плюс режим модема,
- автоматическая установка и поддержка соединения, кроме режима модема;
- встроенные часы реального времени с независимым питанием;
- индикация состояния модуля;

## 1.3. **Технические характеристики**

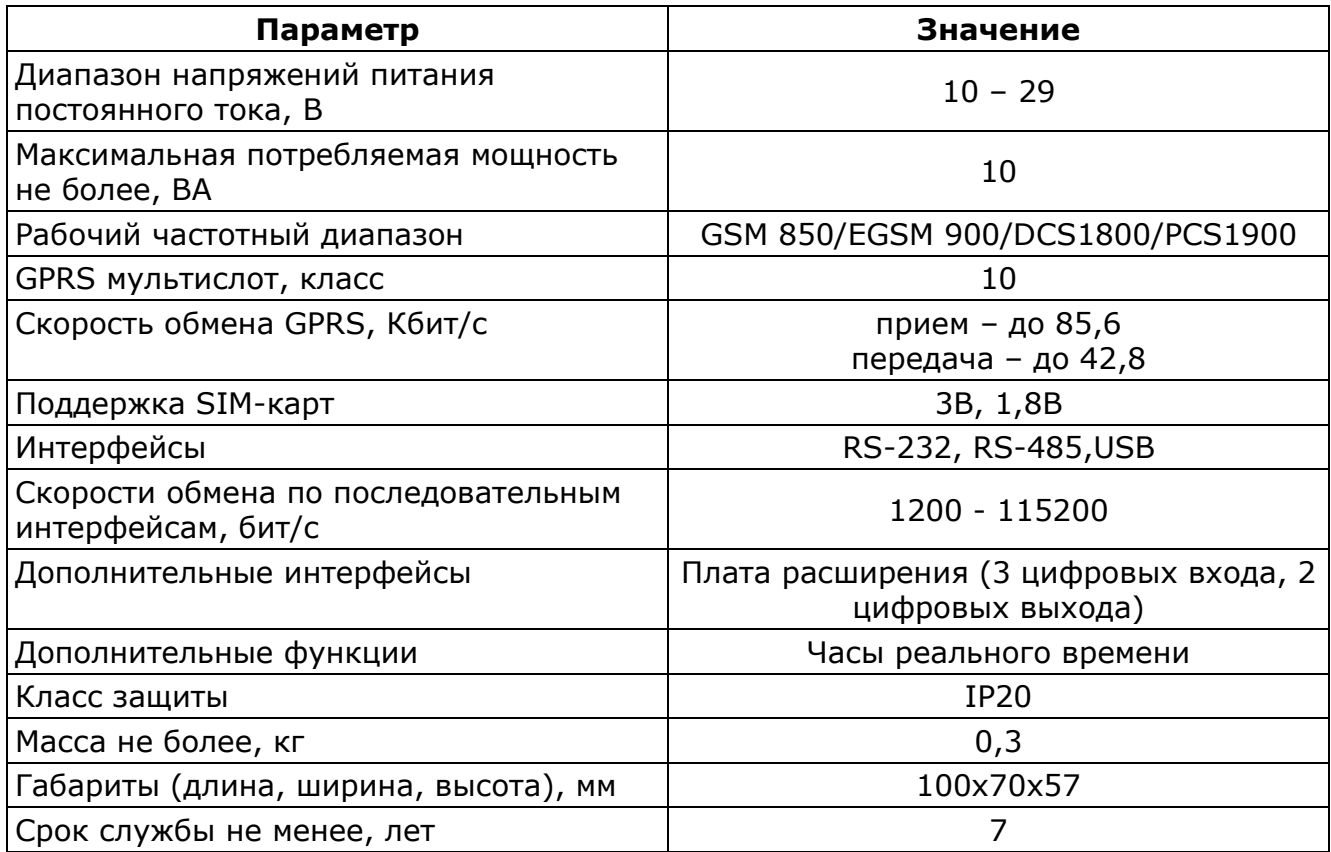

## 1.4. **Условия эксплуатации**

Модуль должен эксплуатироваться при следующих условиях:

- закрытые взрывобезопасные помещения без агрессивных сред;
- температура окружающего воздуха от минус 20 до плюс 50;
- относительная влажность воздуха не более 80%;
- атмосферное давление от 84 до 106,7 кПа

По устойчивости к климатическим и механическим воздействиям при эксплуатации модуль соответствует требоваиям правил применения абонентских станций сетей подвижной радиотелефонной связи стандарта GSM900/1800

# 1.5. **Внешний вид и устройство модуля**

В базовом исполнении модуль представляет из себя одноплатное устройство, размещенное в пластиковом корпусе с креплением на DIN-рейку. Внешний вид модуля показан на рис. 1

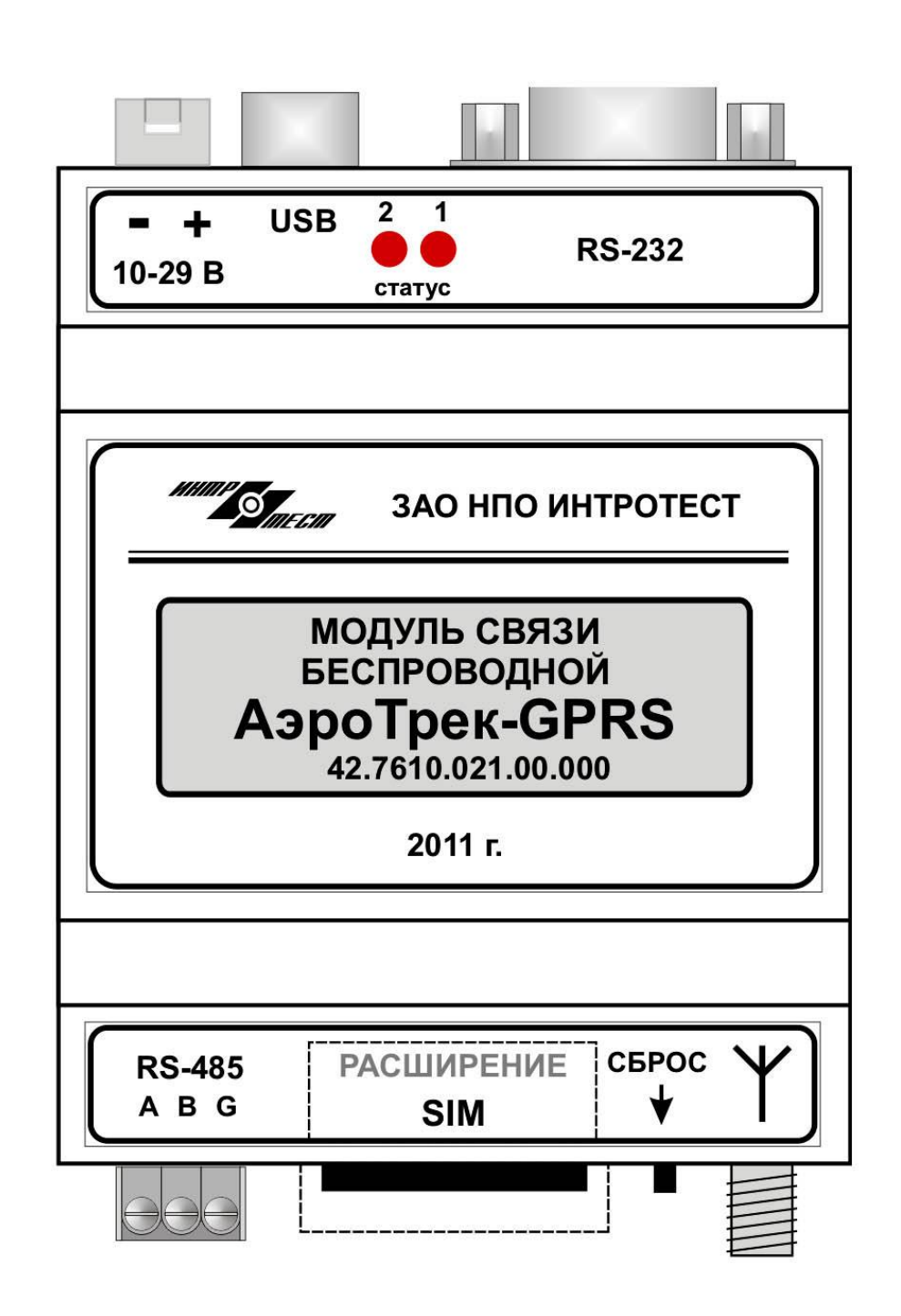

**Внешний вид**

В состав модуля входят: беспроводной процессор Sierra Wireless, блок питания, интерфейсы RS-232 и RS-485, интерфейс USB, держатель SIM-карты, разъем для подключения внешней антенны. В модуле, также, предусмотрен 20-контактный разъем расширения, к которому опционально можно подстыковать плату расширения с дополнительными интерфейсами, либо другими функциональными устройствами. Структурная схема модуля связи приведена на рис. 2

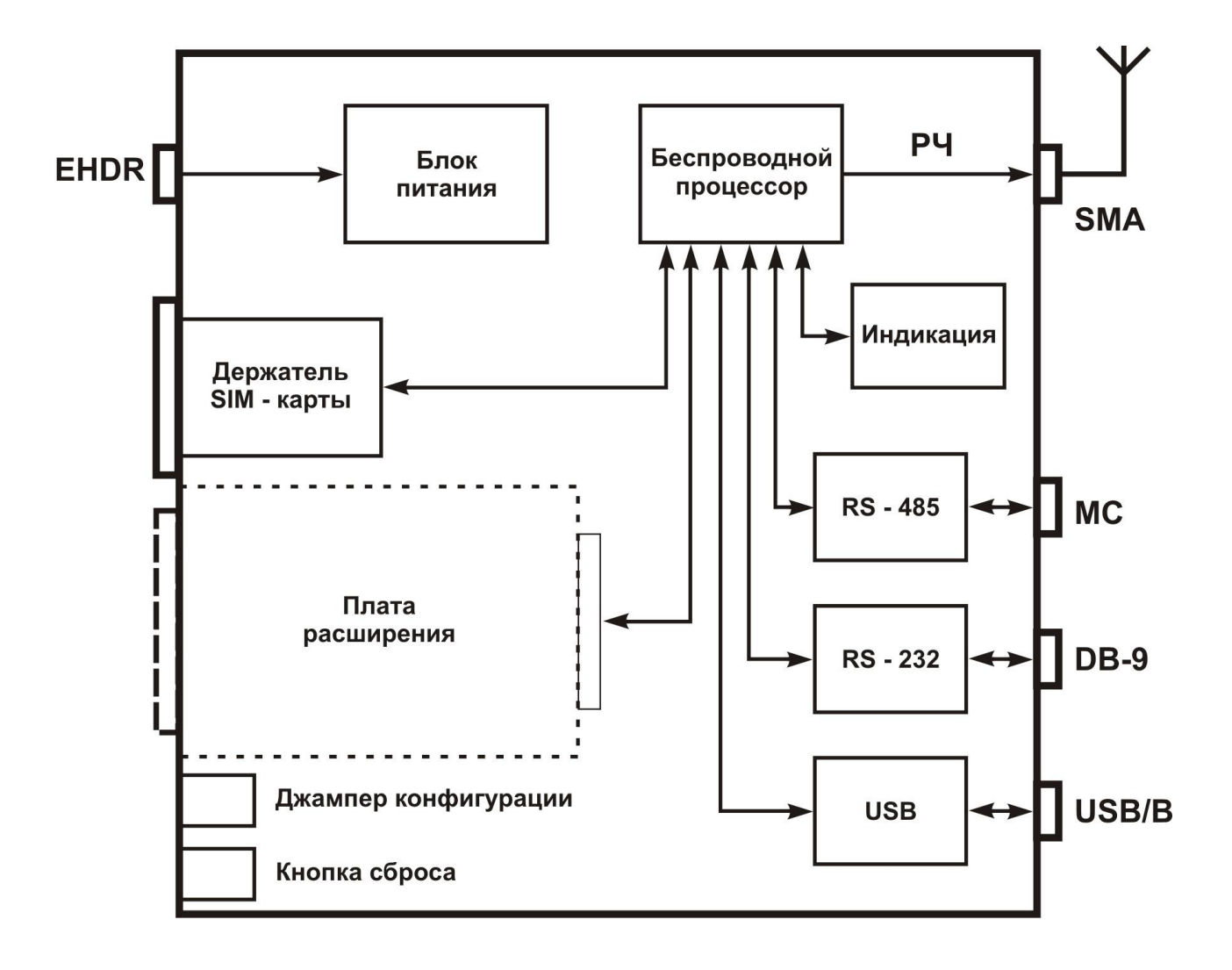

#### **Структурная схема**

**рис. 2**

# 1.6. **Принцип работы модуля**

Необходимым условием для нормального функционирования модуля связи является наличие подключенной услуги "Пакетная передача данных GPRS" одного из операторов сотовой связи.

## **1.6.1. Функционирование интерфейсов**

В базовом исполнении модуль связи содержит три коммуникационных канала: RS-232, RS-485 и USB. Каждый из них является самостоятельным приложением и может вести обмен по своему беспроводному соединению, в соответствии с выбранным режимом работы.

Кроме базовых интерфейсов, модуль может быть дополнен другими приложениями с использованием платы расширения. В частности, к нему может быть подстыкована плата цифровых входов/выходов (см. Приложение 3) с выделением для нее самостоятельного беспроводного соединения.

## **1.6.2. Режимы работы**

Режим работы устанавливается для каждого канала отдельно, кроме режима модема. Выбор режима работы канала производится при конфигурировании модуля командой установки режима AT+MD (см. Приложение 1). ПО модуля поддерживает следующие режимы:

**режим модема** – единственный режим, в котором встроенное приложение АэроТрекGPRS не запускается, т. е. модуль связи используется в качестве беспроводного модема. Управление каналами производится внешним контроллером с использованием AT-команд**³**. Установка режима производится при конфигурировании вводом команды AT+WOPEN=0. Возобновление работы приложения АэроТрекGPRS выполняется командой AT+WOPEN=1.

### **командный режим** - выбирается, если:

- канал используется для вывода статусных сообщений (RS-232, USB).
- канал не используется

В этом режиме для каналов RS-232 и USB доступно управление АТ-командами.

**клиент modbus/TCP –** инициирует TCP-соединение с сервером modbus/TCP. Принимает modbus-запросы, поступающие в последовательный порт канала, с проверкой контрольной суммы $\Box$ , конвертирует их в пакеты modbus/TCP и посылает на удалённый сервер. При получении ответа от сервера производит обратную конвертацию.

При конфигурировании канала задаётся IP-адрес сервера с которым будет установлено соединение. Можно, также, задать дополнительные IP-адреса для обмена по нескольким соединениям одновременно.

**сервер modbus/TCP<sup>1</sup> –** ожидает поступления ТСР-запросов от клиента modbus/TCP. Конвертирует поступающие от клиента запросы modbus/TCP в modbus-кадры с добавлением контрольной суммы□ и передаёт их в последовательный порт канала. После получения ответа производит обратную

конвертацию, возвращая ответ клиенту. Если на клиентской стороне TCPсоединение устанавливает ПО пользователя (без участия АэроТрек-GPRS, см. п. 1.6.3 Вариант 2), то кадр запроса должен содержать заголовок 6 байт, согласно спецификации modbus/TCP.

При конфигурировании канала задаётся IP-порт сервера**²**, на который будут поступать запросы от клиентов.

**клиент uniOr 4 -** инициирует TCP-соединение с сервером uniOr. Обмен данными ведётся по протоколу modbus/TCP. Кроме того, для организации работы с сервером uniOr, используется внутренний протокол обмена служебной информацией. Работа в этом режиме возможна только совместно с программным обеспечением uniOr 4, установленном на удалённом ПК.

**клиент uniOr 3 -** использует потоковый протокол обмена с включением управляющих символов. Работа в этом режиме возможна только совместно с программным обеспечением uniOr 3, установленном на удалённом ПК.

**режим конфигурирования –** используется для первоначальной настройки модуля. Вход в режим производится при включении питания модуля и установленном джампере конфигурирования.

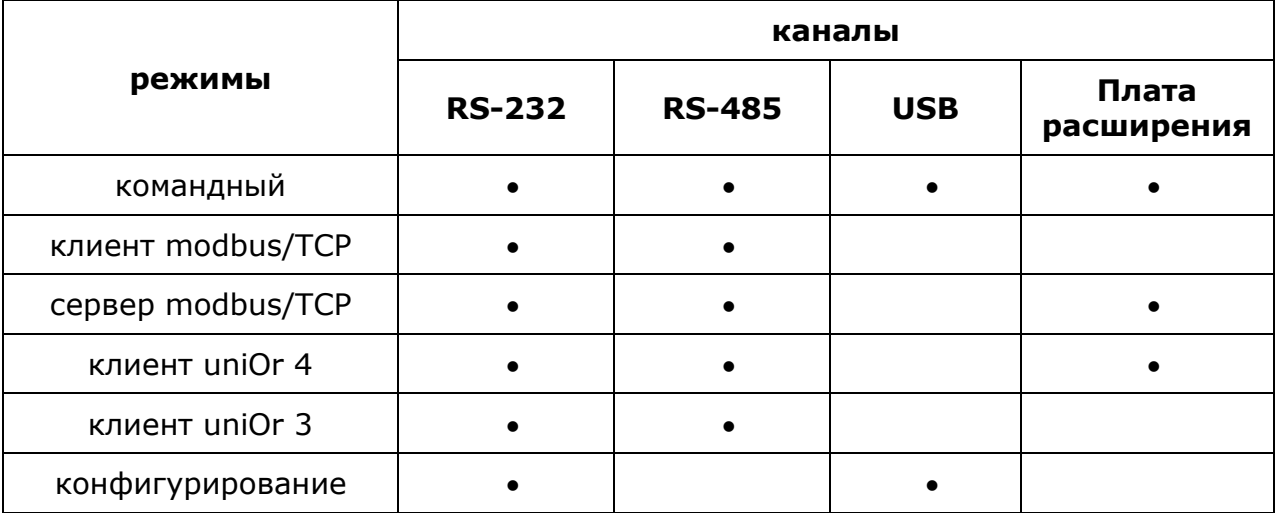

Ниже приведена таблица возможных режимов работы для каждого канала.

**¹** Для работы в режиме сервера необходимо выделение оператором связи постоянного IP-адреса.

**²** Каналы, работающие в режиме сервера должны иметь уникальный номер порта. **³** Описание AT-команд процессора Q2686(87) представлено в документе

*AT\_команды\_руководство\_англ.pdf*

Проверку контрольной суммы можно отключить при конфигурировании модуля командой AT+MCR (см. Приложение 1) . Это даёт возможность обмениваться данными любого формата (не только modbus). Отключение проверки CRC необходимо производить одновременно и на клиентской, и на серверной стороне.

## **1.6.3. Организация связи**

Примеры организации связи, приведённые ниже, показаны для отдельно взятого канала модуля. Каналы МСБ независимы, и могут работать одновременно в разных режимах. К примеру, канал RS-232 может работать в режиме клиент modbus/TCP, а канал RS-485 того же модуля, в режиме клиент uniOr.

## **Вариант 1**

Организация обмена данными между устройствами, имеющими интерфейсы RS-232 или RS-485 представлена на рис. 3 а. По такой схеме коммуникационная пара модулей может работать в режимах: клиент modbus/TCP - сервер modbus/TCP.

Если конечные устройства поддерживают протокол modbus, то пару модулей можно установить в режим modbus/TCP. В этом случае обмен данными осуществляется по стандартной схеме клиент-сервер (запрос-ответ). Значение таймаута ожидания для устройства 1 выбирается с учётом возможных задержек в GPRS и IP-сетях, которые могут составлять несколько секунд.

*Пример:* ПК (устройство 1), подключенный через интерфейс RS-232 к МСБклиенту может опрашивать контроллер (устройство 2), подключенный через интерфейсы RS-232 или RS-485 к МСБ-серверу, либо плату расширения, если она установлена на МСБ-сервере.

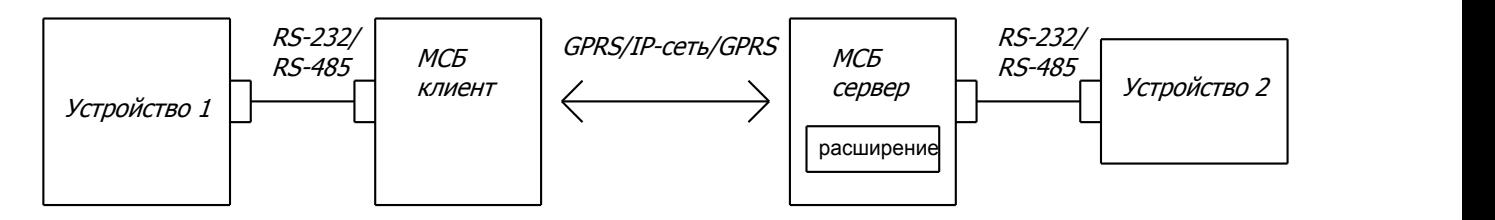

**рис. 3 а**

В режиме клиент modbus/TCP предусмотрена возможность установки дополнительных IP-соединений на канал и привязки к ним modbus-адресов из некоторого диапазона. Это позволяет устройству 1, используя один канал МСБклиента, опрашивать несколько каналов МСБ-серверов, находящихся как на одном, так и на разных модулях связи (рис. 3 б).

Выбор опрашиваемого канала (маршрутизация), в данном случае, осуществляется установкой нужного адреса в очередном кадре modbus. Привязка адресов производится при конфигурировании командой AT+MAL.

*Пример:* ПК (устройство 1), подключенный через интерфейс RS-232 к МСБклиенту может опрашивать контроллер (устройство 2), подключенный к порту RS-232/RS-485 модуля 1 - по первому соединению, плату расширения этого же

модуля - по второму соединению и контроллер (устройство 3), подключенный к порту RS-232/RS-485 модуля 2 - по третьему соединению. Для примера зададим следующую таблицу маршрутизации:

Соединение 1 (устр. 2): IP-адрес 10.166.77.1:502 – modbus-адреса 1-24; Соединение 2 (устр. 3): IP-адрес 10.166.77.34:502 – modbus-адреса 26-247; Соединение 3 (расш.): IP-адрес 10.166.77.1:1024 – modbus-адреса 25-25.

Таким образом, если устройство 1 произведёт modbus-запрос с адресом из диапазона 1-24, то он будет послан устройству 2, запрос с адресом из диапазона 26-247 получит устройство 3, а плата расширения модуля 1, будет доступна только по адресу 25.

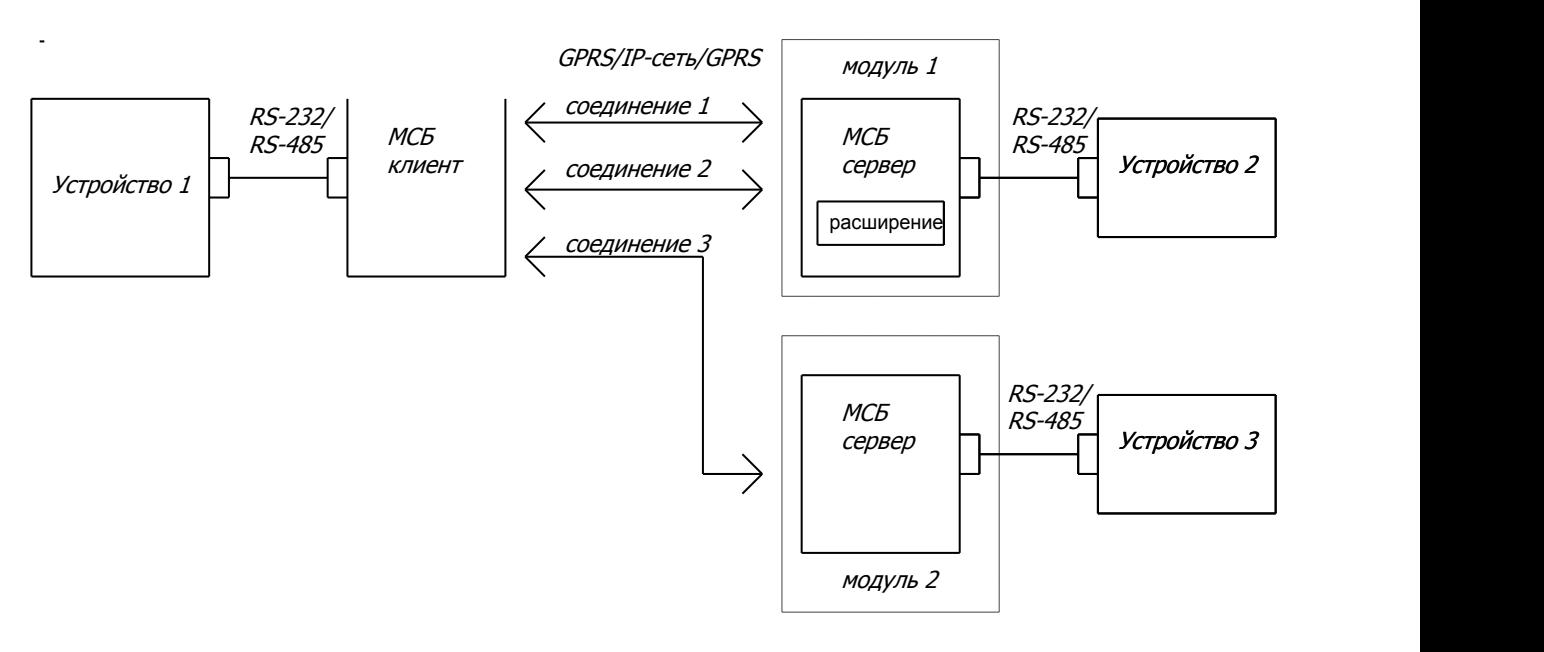

**рис. 3 б**

## **Вариант 2**

 Если устройство 1 имеет сетевой интерфейс, т. е. может быть напрямую подключено к IP-сетям, то необходимость в МСБ-клиенте отпадает ( рис. 4). Устройство 1, в этом случае, само может выполнять роль TCP-клиента.

*Пример:* Диспетчерское ПО, запущенное на сетевом ПК (устройство 1), может опрашивать контроллеры (устройства 2, 3), подключенные через интерфейсы RS-232 или RS-485 к МСБ-серверам, либо платы расширения, если они установлены на МСБ-серверах.

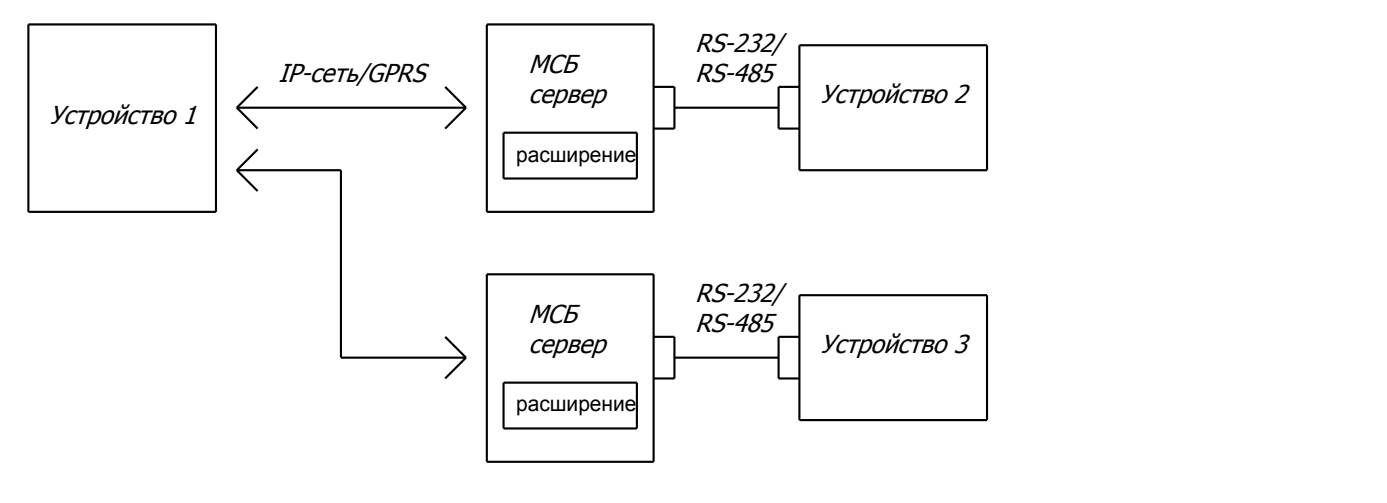

**рис. 4**

## **Вариант 3**

Для организации связи с сервером uniOr, используемый для этого канал модуля устанавливается в режим клиент uniOr. При использовании такой схемы (рис. 5) отпадает необходимость в выделении МСБ постоянного IP-адреса. Клиент uniOr лишь инициирует соединение, после установки которого, сервер начинает опрос подключенных к клиенту устройств.

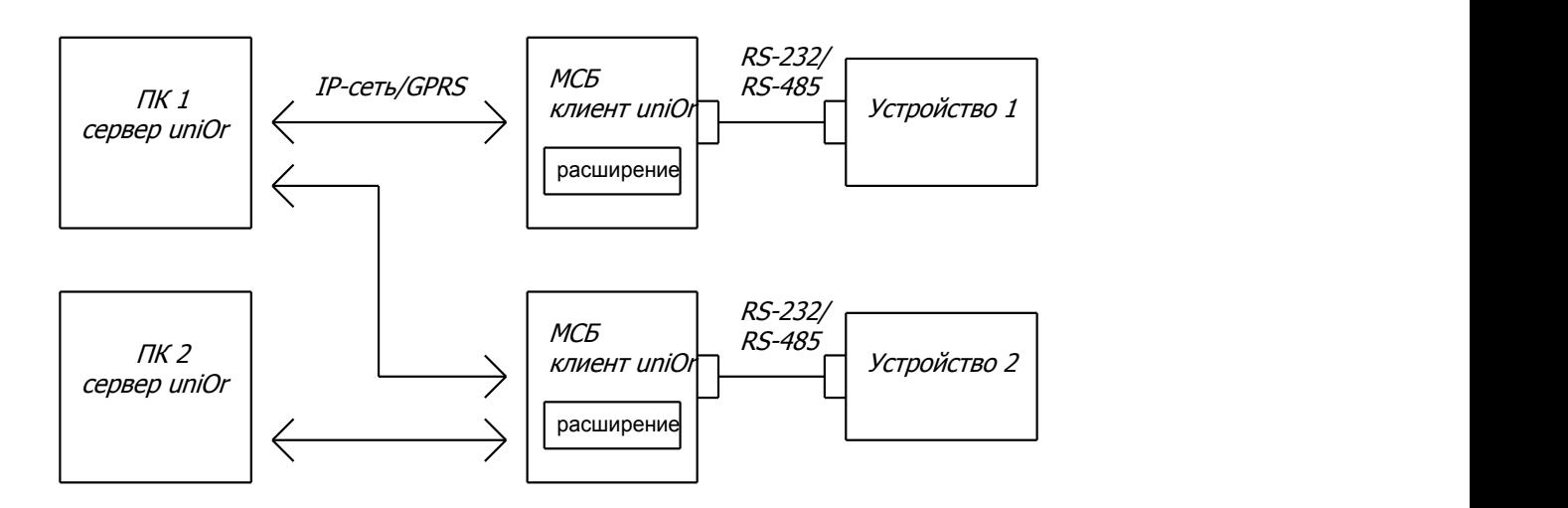

**рис. 5**

В режиме клиент uniOr предусмотрена возможность установки дополнительных IPсоединений на канал. Это даёт возможность каналу работать с несколькими серверами одновременно (например, в целях мониторинга объекта из разных мест).

Алгоритм установки и поддержания GPRS-соединения представлен на рис. 6. Количество попыток соединения N, предшествующих системному сбросу, можно задать при конфигурировании командой AT+MCA (см. Приложение 1)

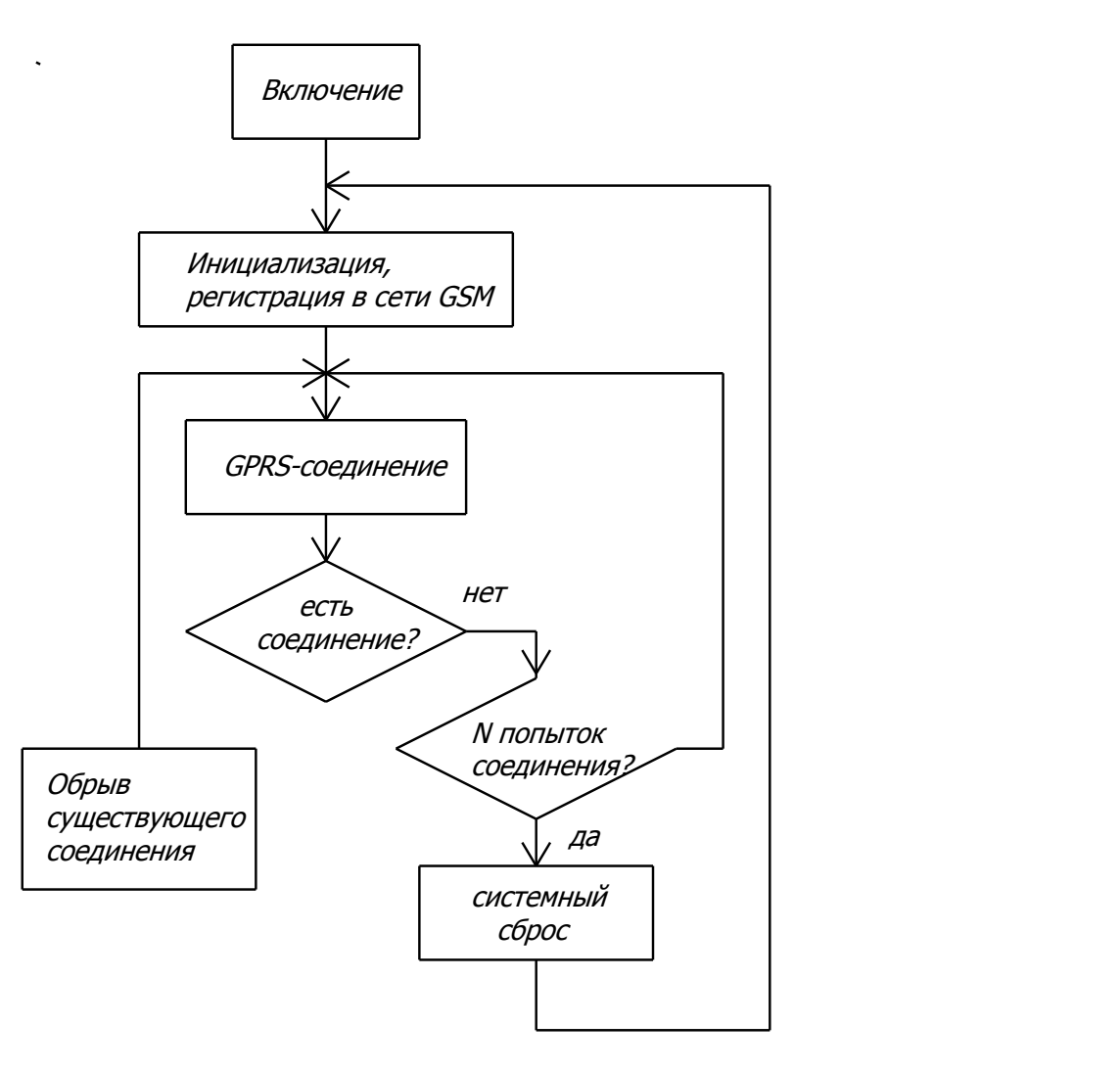

**рис. 6**

# **2. Подготовка к работе**

# 2.1. **Конфигурирование модуля**

Перед началом работы модуль связи необходимо сконфигурировать, исходя из условий эксплуатации. Перед включением, необходимо снять крышку модуля и установить джампер "Конфиг." (находится между разъёмом RS-485 и держателем SIM-карты). Подстыкуйте порт RS-232 модуля к одному из COM-портов ПК стандартным модемным кабелем. На ПК запустите терминальную программу (например HyperTerminal) и установите следующие параметры COM-порта: 115200, 8, нет, 1, аппаратное управление.

Для конфигурирования также можно использовать USB-интерфейс, для этого на компьютере должен быть установлен USB-драйвер из комплекта поставки. (см. Приложение 2)

Включите модуль.

В окно терминальной программы выводится стартовое сообщение вида:

*DEV: 14.12.2011 9:50:51 AirTreck v1.4.0 CH1:0,600,ff CH2:0,30,2f CH4:21,30,2f Config mode*

Для конфигурирования модуля используются специальные AT-команды АэроТрек-GPRS. Описание команд представлено в Приложении 1.

2.1.1. Установите параметры последовательных портов RS-232, RS-485

Пример конфигурирования для канала RS-485:

- AT+RS=9600,2
- $\bullet$  AT+DF=8,1,2
- $\bullet$  AT+RP=0,2
- $\bullet$  AT+FC=1,2
- $\bullet$  AT+RTO=30,2
- $\bullet$  AT+TTO=500.2

## 2.1.2. Установите режим работы, адреса соединений и таймаут ожидания для каждого канала.

*Внимание! Если какой-либо канал не планируется использовать, отключите его командой AT+MD=0,X , где X – номер канала*

Пример конфигурирования для канала RS-232:

- $\bullet$  AT+MD=20,1
- $\bullet$  AT+ADC=10.166.77.50,502,1
- $\bullet$  AT+CTO=60

Пример конфигурирования для канала расширения:

 $AT+MD=21,4$ 

- $\bullet$  AT+ADC=0,502,4
- $\bullet$  AT+CTO=120

## 2.1.3. Установите общие параметры модуля связи

Пример:

- AT+AN=internet
- AT+AU=user
- AT+AP=user
- $\bullet$  AT+ID=12
- $\bullet$  AT+MCA=10
- $\bullet$  AT+STM=2011,1,25,2,15,35,00
- $\bullet$  AT+DBG=0
- AT+ADT=9021234567
- AT+TMD=0

### 2.1.4. Конфигурации

Для быстрой настройки каналов можно создать конфигурационный файл*.* Это простой текстовый файл, в каждой строке которого записана одна АТ-команда. Определённый набор таких команд формирует необходимую конфигурацию модуля. Создав набор таких файлов, можно быстро перестраивать модуль для определённого функционального назначения. Файл конфигурации можно создать просто, взяв за основу файл *config.txt*, имеющийся в комплекте поставки, отредактировав его нужным образом.

Чтобы запустить сценарий конфигурирования в программе HyperTerminal откройте *Файл/Свойства/Параметры/Параметры ASCII* и в поле *Задержка для строк* введите значение 500, нажмите ОК, ОК. Откройте *Передача/Отправить текстовый файл,*  выберите необходимый файл *конфигурации,* ОК. Убедитесь, что на все команды сценария получен корректный ответ.

По окончании конфигурирования выключите питание модуля и снимите джампер "Конфиг.

## 2.2. **Установка SIM-карты**

Устанавливайте SIM-карту при выключенном модуле. Держатель карты расположен в нижней части модуля. Перед установкой карты необходимо деактивировать ввод PIN-кода с помощью мобильного телефона.

## 2.3. **Внешние соединения**

Подстыкуйте к модулю необходимые внешние соединения. Ниже приведено описание внешних разъемов.

## **Питание 10-29 В**

Винтовой разъем EHDR

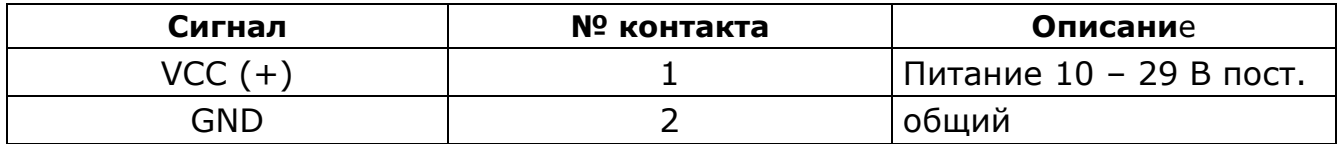

## **RS-232**

Функционирует как DCE-устройство. Для подстыковки используется стандартный модемный кабель с разъемом DB-9. Интерфейс позволяет использовать 8 сигнальных линий в режиме модема и 4 линии (TxD, RxD, RTS, CTS) в остальных режимах.

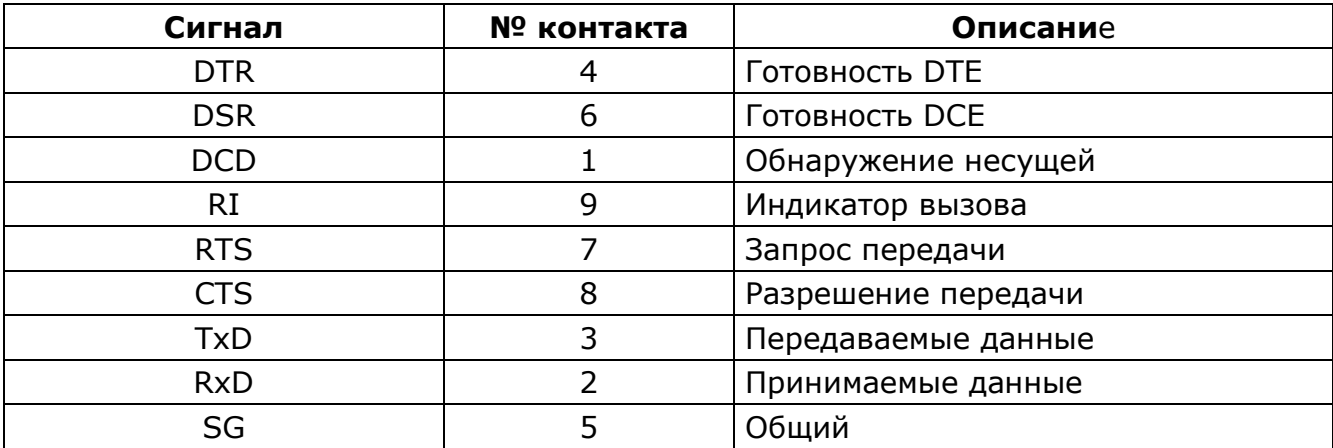

## **RS-485**

Для подстыковки используется винтовой разъем MC-1,5/3 с возможностью подключения дренажного провода.

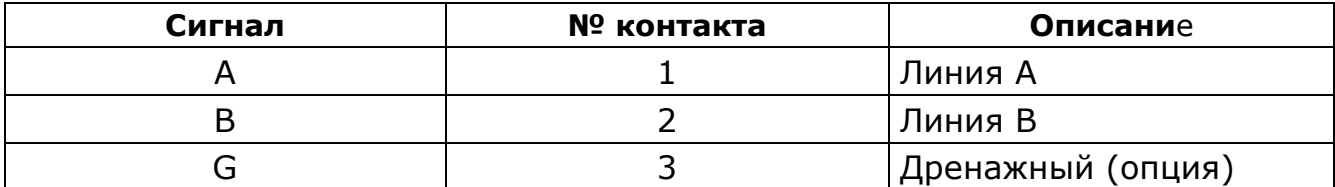

## **USB**

Стандартный разъем USB тип B

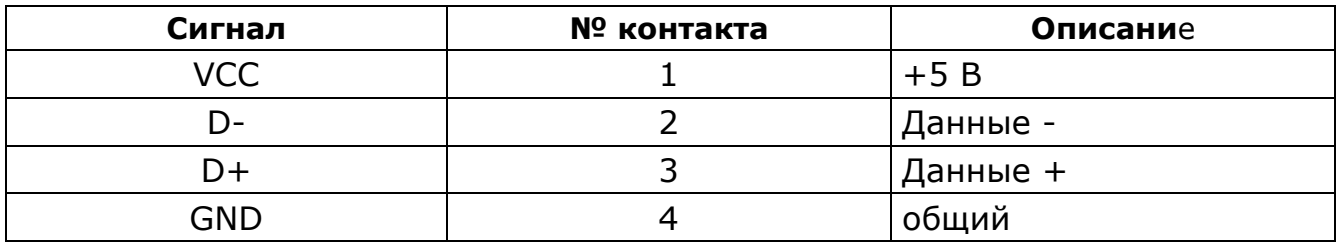

# **Антенна**

Для подстыковки антенны используется разъем SMA-типа. Волновое сопротивление нагрузки 50 Ом. Антенна должна быть подстыкована до включения модуля.

# **3. Работа**

## 3.1. **Включение модуля**

Включение модуля происходит сразу после подачи питания. Состояние модуля отображается при помощи индикаторов «Статус 1» и «Статус 2». Индикатор «Статус 1» отображает состояние канала RS-232. Индикатор «Статус 2» отображает состояние канала RS-485. Индикатор «Статус 4» отображает состояние канала расширения, если установлена соответствующая плата.

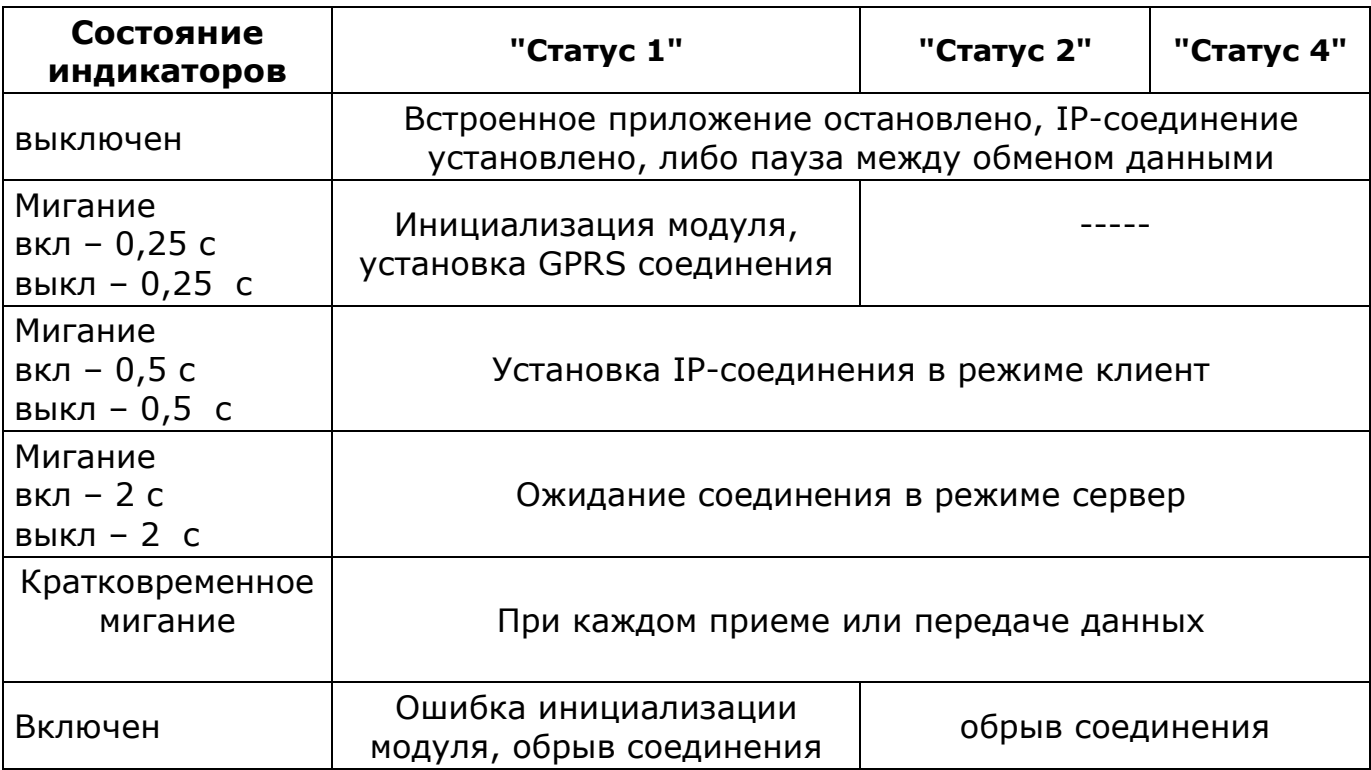

Время установки GPRS соединения и инициализации приложений для RS-232, RS-485 и платы расширения зависит от состояния сети и составляет примерно 10-20 с.

# 3.2. **Мониторинг соединения**

Встроенное ПО АэроТрекGPRS реализует автоматическую поддержку установленных GPRS, IP -соединений и их восстановление в случае разрыва связи. Восстановление "зависших" соединений обеспечивается установкой корректного значения таймаута ожидания (команда AT+CTO) на каждом активном канале модуля.

# 3.3. **Мониторинг состояния модуля**

Кроме светодиодной индикации, текущее состояние модуля можно отслеживать с помощью статусных сообщений, которые выводятся в один из незадействованных портов: USB, RS-232, либо в порт удалённого терминала, для контроля с помощью терминальной программы (например, стандартной программы Windows Hyperterminal). Порт для вывода сообщений можно задать командой AT+DBG при конфигурировании (см. Приложение 1).

В модуле предусмотрен избирательный вывод статусных сообщений с различных уровней встроенного приложения. Конфигурация выводимой информации определяется маской статусных сообщений. При необходимости можно вообще отключить вывод сообщений с определённого канала. Установка маски производится командой AT+DBM (см. Приложение 1).

## 3.4. **Удалённый терминал**

Используется для удалённого конфигурирования, управления и мониторинга состояния модуля. Это дополнительный сервисный канал модуля со своим IP-портом. Терминал может работать как в режиме сервера, так и в режиме клиента. Для доступа к терминалу, работающему в режиме сервера модуль должен иметь постоянный IP-адрес. Подключение при этом производится при помощи любой терминальной программы (например, Hyperterminal через TCP/IP (Winsock)). В режиме клиента, терминал сам соединяется с удалённым хостом. Конфигурирование терминала производится командами AT+TMD, AT+TAD, AT+TOT (см. Приложение 1).

*Мониторинг:* Разрешение вывода статусных сообщений в порт удалённого терминала, задаётся при конфигурировании, командой AT+DBG=6. Все сообщения, предшествующие запуску терминала сохраняются во флешпамяти. После установки соединения с терминалом, можно вывести архив сохранённых статусных сообщений, используя команду AT+FLH. Всего в памяти хранится 255 последних сообщений.

Остановить вывод текущих статусных сообщений, можно, нажав клавишу ESC. Это удобно, в случае необходимости ввода конфигурационных или управляющих AT-команд. Для возобновления вывода, необходимо повторно нажать клавишу ESC.

*Конфигурирование:* Удалённое конфигурирование модуля производится ATкомандами (см. Приложение 1). После того, как все необходимые параметры установлены, необходимо завершить процесс конфигурирования командами AT@ , AT+RST.

*Управление:* удалённый терминал распознаёт управляющие AT-команды (см. Приложение 1). К примеру, можно управлять состоянием цифровых выходов, при наличии соответствующей платы расширения.

## 3.5. **SMS-сервис**

SMS-сервис поддерживает следующие функции:

 отправка модулем sms-сообщений на заданные телефонные номера, при наступлении определённых событий;

В параметрах модуля (команда AT+SM) можно разрешить или запретить посылку sms при наступлении определённого события, а также задать список телефонных номеров (команды AT+ADT, AT+DLT), которым будут адресоваться sms-сообщения. При наступлении разрешённых событий, sms будут посылаться на все номера из списка. При пустом списке посылка sms будет недоступна.

посылка команд на модуль с помощью sms-сообщения.

В sms-сообщении можно посылать AT- команды конфигурирования модуля<sup>1</sup>, а также команды управления платой БВВ (см. Приложение 1)

Для посылки управляющих команд на модуль необходимо отправить smsсообщение, содержащее AT-команду². Результат выполнения команды посылается в ответном sms-сообщении.

 $1$  посылку команд конфигурирования необходимо предварять командой at+stp (остановка всех текущих соединений) и завершать посылкой команд at@ (сохранение введённых параметров) и at+rst (перезагрузка модуля); ² в sms-сообщениях символы вводятся в нижнем регистре; для команд конфигурирования каналов, необходимо обязательно указывать номер канала.

# **4. Меры безопасности**

Модуль "АэроТрек-GPRS" соответствует классу III защиты от поражения электрическим током, в соответствии с ГОСТ 12.2.007.0-75.

При эксплуатации и техническом обслуживании необходимо соблюдать требования ГОСТ 12.3.019-80, «Правил эксплуатации электроустановок потребителей» и «Правил охраны труда при эксплуатации электроустановок потребителей».

Подключение, регулировка и техническое обслуживание модуля должны производиться только квалифицированными специалистами, изучившими настоящее руководство по эксплуатации.

Во избежание выхода модуля из строя, не допускается:

- производить установку, подключения к модулю и работы по его техническому обслуживанию при включенном питании.
- производить внешние подключения, не соответствующие, описанным в настоящем руководстве.

# **5. Техническое обслуживание**

Техническое обслуживание модуля связи производится обслуживающим персоналом не реже одного раза в полгода. К работам по техническому обслуживанию модуля допускаются лица, прошедшие инструктаж по технике безопасности и имеющие квалификационную группу по электробезопасности не ниже III для электроустановок до 1000 В.

Обслуживание включает в себя выполнение следующих операций: – очистку корпуса и разъемов модуля от пыли, грязи и посторонних предметов;

– проверку качества крепления модуля;

– проверку качества подключения внешних разъемов, антенны и SIM-карты. Обнаруженные при осмотре недостатки следует устранить.

# **6. Тара и упаковка**

Модуль связи упаковывается по документации предприятия-изготовителя.

# **7. Маркирование**

Маркировка модуля наносится на его корпус. Она содержит:

- товарный знак предприятия;
- обозначение степени защиты корпуса;
- диапазон напряжений питания и потребляемую мощность;

заводской номер модуля.

# **8. Комплектация**

## **Исполнение 42.7610.021.00.000-01**

- Базовая плата 42.7610.021.00.100 в корпусе для установки на DINрейку – 1шт ;
- Внешняя GSM антенна (см. примечание) 1 шт ;
- Розетка MC-1,5/3-G-3,81 для интерфейса RS-485 1 шт;
- Розетка MC2,5/2-ST-5.08 для подключения питания 1 шт.
- Удлинительный ВЧ-кабель (опционально) 1 шт;
- Настоящее Руководство 1 шт;
- Диск с ПО и вспомогательной документацией 1 шт.

## **Исполнение 42.7610.021.00.000-02**

- Базовая плата 42.7610.021.00.100 в корпусе для установки на DINрейку – 1шт ;
- Плата расширения 42.7610.021.00.200 1 шт;
- Внешняя GSM антенна (см. примечание) 1 шт ;
- Розетка MC-1,5/3-G-3,81 для интерфейса RS-485 1 шт;
- Розетка MC2,5/2-ST-5.08 для подключения питания 1 шт.
- Удлинительный ВЧ-кабель (опционально) 1 шт;
- Настоящее Руководство 1 шт;
- Диск с ПО и вспомогательной документацией 1 шт.

Примечание: Тип внешней GSM антенны может варьироваться по согласованию с заказчиком. Модуль может комплектоваться следующими типами антенн: АНТ-01, АНТ-02, АНТ-03, АНТ-04, АНТ-05. Типы удлинительных кабелей: КС10-3, КС10-5, КС10-10

## **Команды конфигурирования модуля**

*Внимание! По окончании конфигурирования, изменённые параметры необходимо сохранить командой at@*

### **Конфигурирование последовательных портов**

Во всех командах конфигурирования последовательных портов может присутствовать параметр выбора порта.

**p –** номер порта для конфигурирования. Допустимые значения: 1 – RS-232, 2 – RS-485. Если этот параметр опущен или равен нулю, то команда относится к текущему порту, который используется для конфигурирования (за исключением USB). При этом, изменение настроек порта не влияет на работу порта в режиме конфигурирования.

### **команда: at+rs= h [, p]** – установка скорости обмена

**h** - скорость обмена с последовательным портом. Допустимые значения: 1200, 2400, 4800, 9600, 14400, 19200, 28800, 38400, 57600, 115200. В режиме конфигурирования используется скорость 115200.

**Ответ**: OK!

**Пример**: at+rs=19200, 2 OK! Установка скорости обмена 19200 бит/с для порта RS-485.

## **команда: at+df= l, s [, p]** – выбор формата данных

**l –** кол-во бит данных. Допустимые значения: 5,6,7,8 и 9. **s** – кол-во стоповых бит. Допустимые значения: 1, 2.

**Ответ**: OK! **Пример**: at+df=8, 1 OK!

Выбор формата 8 бит данных, 1 стоп-бит для текущего порта.

## **команда at+rp= pa [, p]** – выбор режима контроля четности

**pa –** паритет. Допустимые значения: 0 – нет, 1 – нечетность, 2 – четность.

**Ответ**: OK! **Пример**: at+rp=2 OK!

Выбор контроля по четности для текущего порта.

### **команда at+fc= c [, p]** – выбор режима управления потоком данных

**c –** управление потоком. Допустимые значения: 0 – нет управления, 1 – аппаратное управление RTS/CTS.

**Ответ**: OK! **Пример**: at+fc=1,1 OK!

Выбор режима аппаратного управления для порта RS-232.

### **команда at+rto= to [, p]** – установка таймаута чтения порта

**to –** таймаут чтения (мс). Если после приёма очередного байта, в течении этого времени в приёмный буфер порта не поступило данных, приём кадра считается завершённым. Значение этого параметра выбирается исходя из минимально возможного промежутка времени между кадрами данных. Допустимые значения: 1 – 50 мс.

**Ответ**: OK! **Пример**: at+rto=10,2 OK! Установка таймаута чтения для порта RS-485.

### **команда at+tto= to [, p]** – установка таймаута ожидания ответа

**to –** таймаут ожидания ответа (мс) в протоколе modbus. Допустимые значения: 100 – 5000 мс.

**Ответ**: OK! **Пример**: at+tto=500,1 OK! Установка таймаута ожидания 0,5 сек для порта RS-232.

## **Настройки GPRS-доступа**

**команда at+an= str** – установка имени точки доступа (APN)

**str –** имя точки доступа. Длина строки ограничена 40 символами. Строка нулевой длины очищает поле.

**Ответ**: OK! **Пример**: at+an=ud18.ugsm **OK!** Установка APN: ud18.ugsm.

### **команда at+au= str** – установка имени пользователя (Login)

**str –** имя пользователя. Длина строки ограничена 15 символами. Строка нулевой длины очищает поле.

**Ответ**: OK! **Пример**: at+au=user OK! Установка имени пользователя: user.

### **команда at+ap= str** – установка пароля (Password)

**str –** пароль для доступа. Длина строки ограничена 15 символами. Строка нулевой длины очищает поле.

**Ответ**: OK! **Пример**: at+ap=pass OK! Установка пароля: pass.

## **Настройки каналов**

Во всех командах конфигурирования каналов присутствует параметр выбора канала.

**ch –** номер канала. Доступны три варианта: 1 – RS-232, 2 - RS-485, 4 – канал расширения.

На одном канале может быть устанавлено несколько соединений, поэтому каждый канал имеет список соединений канала, в который можно добавлять или удалять адреса соединений.

**команда at+adc= addr, p,ch** – добавление IP-адреса в список соединений канала

**addr –** IP-адрес. **p -** IP**-**порт

**Ответ**: OK! **Пример**: at+adc=127.0.0.1,502,2 OK!

Установка IP-адреса локального сервера для канала RS-485.

*Примечание:* 1) Можно задать не более 3-х адресов на канал

2) Если модуль используется в качестве сервера, в команде достаточно задать порт, например at+adc=0,502,2 , при этом список соединений может иметь только одну запись.

**команда at+dlc= addr, p,ch** - удаление IP-адреса из списка соединений канала

**addr –** IP-адрес. **p -** IP**-**порт

**Ответ**: OK!

**Пример**: at+dlc=127.0.0.1,502,2 OK!

Удаление адреса из списка соединений для канала RS-485.

*Примечание: Чтобы изменить адрес соединения, необходимо сначала удалить из списка существующий адрес, а затем добавить новый.*

**команда at+dac=ch** – Очистка списка соединений канала

**Ответ**: OK! **Пример**: at+dac=1 OK!

Полная очистка списка соединений канала RS-232.

### **команда at+md= md , ch** – установка режима работы канала

**md –** режим канала. Возможны варианты: 0 – канал не задействован, 20 – клиент modbus/TCP, 21 – сервер modbus/TCP, 30 – клиент uniOr4, 40 – клиент uniOr3

**Ответ**: OK!

**Пример**: at+md=21,4 OK!

Для канала расширения выбран режим сервер modbus/TCP.

**команда at+cto= num, ch** - установка таймаута проверки соединения канала

**num –** значение таймаута в секундах. Диапазон допустимых значений 5 - 604000. **Ответ**: OK!

**Пример**: at+cto=60

OK!

Установка таймаута проверки соединения – 1 мин.

**команда at+dbm= msk, chdv** – установка маски статусных сообщений отдельного канала или устройства вцелом

**chdv** – номер канала (значения 1-4), либо устройство (значение 5) **msk –** маска статусных сообщений. Диапазон допустимых значений 0 – 255 (поумолчанию 255). Маска представлена одним байтом, где каждый бит соответствует своему уровню сообщений:

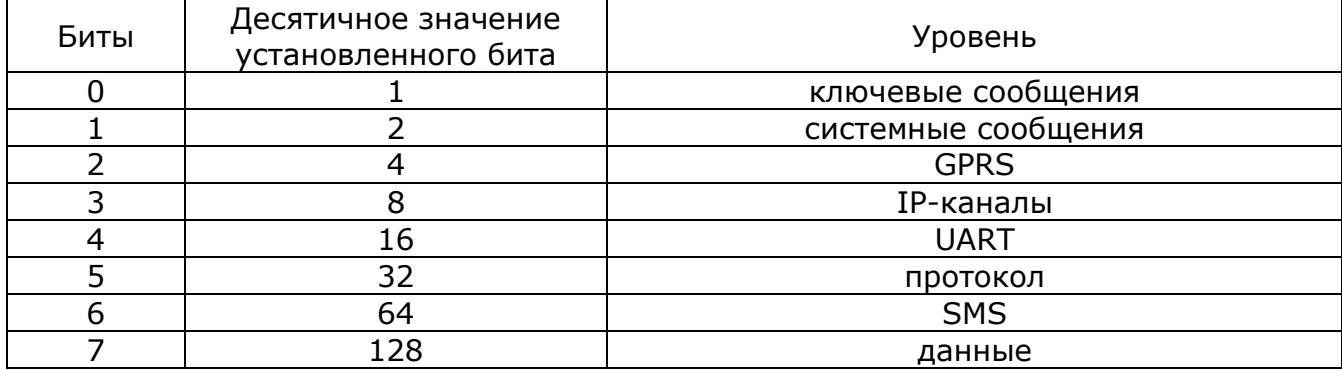

Ключевые сообщения – это сообщения, дающие самое краткое представление о состоянии модуля. Если маска не равна нулю, то этот бит устанавливается автоматически.

Формирование маски производится путём сложения десятичных значений битов: например, чтобы выводились ключевые, системные и IP-сообщения, устанавливаем маску 1+2+8=11.

Обнулив маску, можно запретить вывод статусных сообщений для отдельного канала или устройства вцелом.

#### **Ответ**: OK! **Пример**: at+dbm=34 OK!

Установка маски для вывода ключевых, системных сообщений и сообщений протокола.

## **Настройки модуля**

**команда stm= y,m,d,wd,h,m,s** – установка текущего времени модуля

**y,m,d,wd,h,m,s –** соответственно год, месяц, день, день недели, час, минута, секунда.

**Ответ**: OK **Пример**: at+stm=2011,1,25,2,15,35,0

**команда at+id= num** – установка идентификационного номера модуля

**num –** ID модуля. Допустимо вводить цифры, начиная с единицы до 10 знаков. **Ответ**: OK! **Пример**: at+id=2043 OK! Установка ID модуля - 2043.

**команда at+mca= num** – установка количества попыток GPRS или IP соединения до рестарта модуля

**num –** кол-во попыток. Диапазон допустимых значений 1-30. **Ответ**: OK! **Пример**: at+mca=10 **OK!** Установка кол-ва попыток – 10.

## **команда at+dbg= num** – установка порта вывода статусных сообщений

**num –** номер порта. Допустимые значения 0 (не выводятся), 1 (RS-232), 3 (USB), 5 (SMS), 6 (удалённый терминал). **Ответ**: OK!

**Пример**: at+dbg=3 OK!

Установка порта вывода статусных сообщений на порт USB.

**команда atv= ch** – отображение текущей конфигурации канала или общей конфигурации модуля.

**ch –** номер канала. Значение ch=5 для отображения общей конфигурации модуля.

**Ответ**: карта конфигурации **Пример**: atv=2

> [2] dbgMsk ff UART: 9600-8-1, pty 0, ctrl 1, readTout 4, waitTout 1700 ipAddr: 10.166.77.50: 3002 mode: 40 (type 2, proc 8) connTout: 60

Маска статусных сообщений: выводятся все сообщения Параметры канала RS-232: скорость 9600, 8 бит, стоповый 1, без проверки на четность, аппаратное управление потоком, таймаут чтения 4 мс, таймаут ожидания 1,7 сек, тип устройства – клиент, режим – клиент uniOr 3, адрес назначения 10.166.77.50, порт 3002, таймаут проверки соединения -1 мин

atv=5

Dev time: 14.12.2011 10:52:48 APN: internet: user, user dbgPort: 1, msk ff Term: mode 0, port 1025, tOut 600 maxConn: 4 dev ID: 12

Текущее время модуля, APN - internet, имя пользователя «user», пароль «user», Порт вывода статусных сообщений: RS-232, маска общих статусных сообщений устройства: выводить все сообщения, удалённый терминал - отключен, кол-во попыток GPRS, IP соединений – 4, идентификатор устройства – 12.

## **Настройки SMS-сервиса**

**команда at+sm= act,evn,ch** - разрешение/запрет посылки sms на заданные телефонные номера при наступлении определённого события. Список телефонных номеров формируется командами AT+ADT, AT+DLT, AT+DAT.

**act –** действие при наступлении события. Допустимые значения: 0 – не посылать sms, 1 - посылать sms (по-умолчанию 0); **evn –** номер события. Ниже приведена таблица допустимых значений.

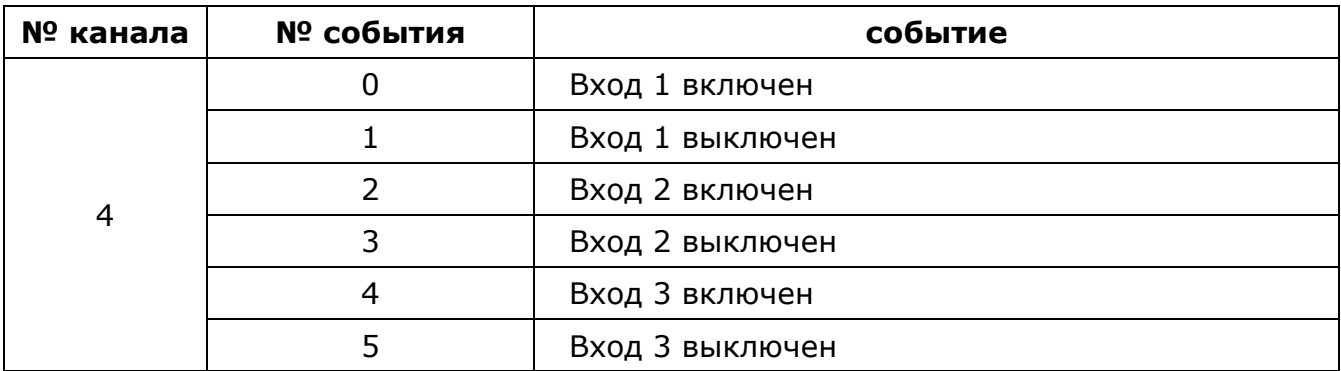

**ch –** номер канала\*.

## **Ответ**: OK **Пример**: at+sm=1,2,4

ОК

Разрешение посылки sms на заданные номера при включении Входа 2 платы расширения.

**команда at+smn=ch** - запрет посылки sms для всех событий канала.

**ch –** номер канала\*.

**Ответ**: OK

**Пример**: at+smn=4 ОК

Запрет посылки sms на заданные номера для всех событий платы расширения.

\* в текущей версии ПО доступны только события платы расширения (канал 4)

**команда at+adt= tel** - добавление телефонного номера в список номеров.

**tel –** телефонный номер, состоящий из 10 цифр (без кода страны).

**Пример**: at+adt=9021234567 ОК

**команда at+dlt= tel** - удаление телефонного номера из списка номеров.

**tel –** телефонный номер, состоящий из 10 цифр.

**Пример**: at+dlt=9021234567 ОК

**команда at+dat** - Очистка списка телефонных номеров.

**Пример**: at+dat ОК

## **Настройки удалённого терминала**

**команда at+tmd= md** – установка режима терминала

**md –** режим терминала. Допустимые значения 0 – терминал отключен, 1 – режим сервера, 2- режим клиента.

**Ответ**: OK! **Пример**: at+tmd=1 OK!

Разрешение терминала в режиме сервера.

#### **команда at+tad= addr, p** – установка IP-адреса терминала

**addr –** IP-адрес (любой адрес, обычно ноль). **p -** IP**-**порт

**Ответ**: OK! **Пример**: at+tad=0,1024 OK!

Установка порта терминала 1024.

**команда at+tot= to** – установка таймаута терминала (сек)

**to –** таймаут терминала. Если на терминале нет активности втечение этого времени, соединение закрывается. Допустимый диапазон значений 5 – 604000.

**Ответ**: OK! **Пример**: at+tot=300 OK!

Установка таймаута 5 мин.

## **Настройки режима клиент modbus/TCP**

**команда at+mal= min,max,idx,ch** – привязка modbus-адресов к соединениям канала.

Привязка modbus-адресов может быть полезна для маршрутизации modbusзапросов в режиме клиент modbus/TCP (см. § 1.6.3). Предполагает наличие нескольких соединений на канале, которые должны быть предварительно добавлены командой AT+ADC. В остальных режимах параметры привязки не используются.

**min\* –** нижняя граница диапазона modbus-адресов, допустимые значения 0-247; **max\* –** верхняя граница диапазона modbus-адресов, допустимые значения 0-247; **idx\*\* –** индекс соединения, допустимые значения 0 - (N-1), где N – количество доступных соединений канала; **ch –** номер канала.

**Ответ**: OK!

**Пример**: at+mal=6,9,2,1 OK!

Привязка диапазона modbus-адресов 6-9 к третьему соединению канала RS-232.

**\*** Для привязки единственного адреса, значения min и max должны быть одинаковыми. Нулевое значение при маршрутизации игнорируется.

**\*\*** Количество доступных соединений и индекс каждого соединения можно отобразить командой AT+VAL.

**команда at+val= ch** - просмотр привязки modbus-адресов к соединениям канала

**ch –** номер канала.

**Ответ**: карта привязки

**Пример**: at+val=1

index 0/ address 10.166.77.55: 502 ( mbAddrs: 1 - 1 ) index 1/ address 10.166.77.55: 503 ( mbAddrs: 2 - 2 ) index 2/ address 10.166.77.55: 1024 ( mbAddrs: 5 - 8 )

Отображение карты привязки для канала 1.

**команда at+mcr=fg, ch** – разрешение проверки контрольной суммы CRC.

**fg** – флаг проверки. Возможные значения 0 – проверка отключена, 1 – проверка включена. По умолчанию 1. **ch –** номер канала.

**Ответ**: ОК!

**Пример**: at+mcr=0,1

AT+MCR: OK

Отключение проверки CRC для канала RS-232.

## **Управляющие команды**

**команда at+stp** – остановка текущих соединений.

Команда осуществляет закрытие всех текущих IP-соединений и GPRS.

**Ответ**: OK! **Пример**: at+stp OK!

#### **команда at+rst** – перезагрузка модуля

При подаче этой команды производится мягкая перезагрузка модуля:закрытие IP, GPRS соединений, завершение GSM регистрации, системный сброс.

**Ответ**: OK! **Пример**: at+rst OK!

**команда at+flh** – вывод архива статусных сообщений.

Команда выполняется только в режиме удалённого терминала. Выводит архив статусных сообщений. Архив содержит только сообщения, предшествующие запуску терминала. Всего 255 последних записей.

**Ответ**: вывод архива **Пример**: at+flh

FLASH\_LOG

>> START MODULE >> DEV: 28.2.2012 16:16:8 AirTreck v1.4.0 CH1:40,300,2f CH2:40,20,2f CH4:0,600,2b SMS service launched SIM stat 2 . . . \_\_\_FLASH\_END\_\_\_

**команда at+ioc= com,[oNum,vol]** – управление платой расширения БВВ

**com –** команда управления. Допустимые значения: 1 – чтение состояния цифровых выходов, 2 - чтение состояния цифровых входов, 5 – запись цифрового выхода.

**oNum** - номер цифрового выхода, допустимые значения 0 – выход Y1, 1 – выход Y2 (используется при com=5).

**vol** - значение выхода, допустимые значения 0 – выкл., 1 – вкл. (используется при com=5)

**Ответ**: для com=1 – ioc: Y1, Y2 (состояние выходов) для com=2 - ioc: U1, U2, U3 (состояние входов) для com=5 – ioc: OK, если команда выполнена. **Пример 1**: at+ioc=1 ioc: 0,0 **Пример 2**: at+ioc=2 ioc: 0,0,1 **Пример 3**: at+ioc=5,0,1 – включение выхода Y1 ioc: OK

#### **Сохранение параметров**

**команда at@** – сохранение параметров во flash-памяти модуля

# **Работа с USB-портом**

USB-порт удобно использовать для контроля состояния модуля с помощью терминальной программы. По умолчанию, сообщения статуса выводятся именно на этот порт. При этом порты RS-232 и RS-485 остаются свободными для работы со встроенными приложениями. Через USB также возможно обновление встроенного ПО (firmware).

Для работы с USB, на ПК должна быть установлена Java, версии не ниже 6.24. Необходимо установить USB-драйвер. Найдите файл **USBDriverInstallerV3700.exe** из комплекта поставки и произведите инсталляцию драйвера, следуя подсказкам.

По окончании подсоедините модуль к ПК USB-кабелем и включите питание модуля. При первом включении запускается мастер установки оборудования Windows. Следуйте стандартной процедуре установки, выберите установку драйвера из определённого места, указав путь к папке с драйвером (по умолчанию для Windows XP это Program Files/Sierra

Wireless/Drivers/plugins/com.wavecom.drivers.usb.win32\_3.6.1.0- 201002241531/resources/xp).

Откройте Панель управления/SierraWireless SerUsb. Запустится апплет для конфигурации драйвера. В нижнем поле (список конфигураций) нужно выделить конфигурацию по-умолчанию и нажать "Change". В полях min. COM и max. COM ввести диапазон портов, назначаемых при подключении устройств. Чтобы назначить один порт, значения в этих полях нужно установить одинаковыми. Нажать кнопку "Validate" и выйти из апплета.

Подключите USB разъем модуля к ПК с помощью USB-кабеля. Включите модуль. На ПК нужно открыть Панель управления/Телефон и модем/Модемы. В списке модемов появится Wavecom Wireless cpu с указанным номером порта (из диапазона портов, заданных в апплете драйвера). В программе HyperTerminal в свойствах соединения выбрать порт модема и установить соединение. Убедиться в наличии обмена с модулем через USB, подав команду AT+CGMR.

**Примечание:** при подаче некоторых команд (AT+WDWL, AT+CFUN, AT+WOPEN), на модуле производится системный сброс, поэтому при использовании порта USB, для продолжения работы, в программе HyperTerminal необходимо переустановить соединение (Вызов/ отключить -> Вызов/ вызов).

## **Плата бинарных входов/выходов**

Плата БВВ является расширением модуля связи и содержит 3 бинарных входа и 2 бинарных выхода. Для обмена данными с платой выделен отдельный коммуникационный канал со своим IP-адресом (канал 4 при конфигурировании) и возможностью работы в следующих режимах: сервер modbus/TCP, клиент uniOr4.

Для обмена данными с платой БВВ используются команды modbus:

## **Чтение статуса выходов**

*Запрос: XX 01 00 0Y 00 0Z* где XX – адрес устройства (любое число), Y- начальный выход (возможные значения 0, 1), Z- количество выходов (возможные значения 1,2)

*Ответ: XX 01 01 0Y* где XX – адрес устройства, Y – состояние запрошенных выходов, при этом младший бит соответствует выходу Y1.

### **Чтение входов**

*Запрос: XX 02 00 0Y 00 0Z* где XX – адрес устройства (любое число), Y- начальный вход (возможные значения 0-2), Z- количество входов (возможные значения 1-3)

*Ответ: XX 02 01 0U*

где XX – адрес устройства, U – состояние запрошенных входов, при этом младший бит соответствует входу U1.

### **Запись выхода**

*Запрос: XX 05 0Y 00 ZZ 00* где XX – адрес устройства (любое число), Y- номер выхода (возможные значения 0,1), ZZ – устанавливаемое значение (0x00 – ноль, 0xFF - единица)

*Ответ: XX 05 0Y 00 ZZ 00 – дублирование запроса*

На все остальные команды возвращается код ошибки в соответствии с протоколом modbus.

## Подключение внешних цепей

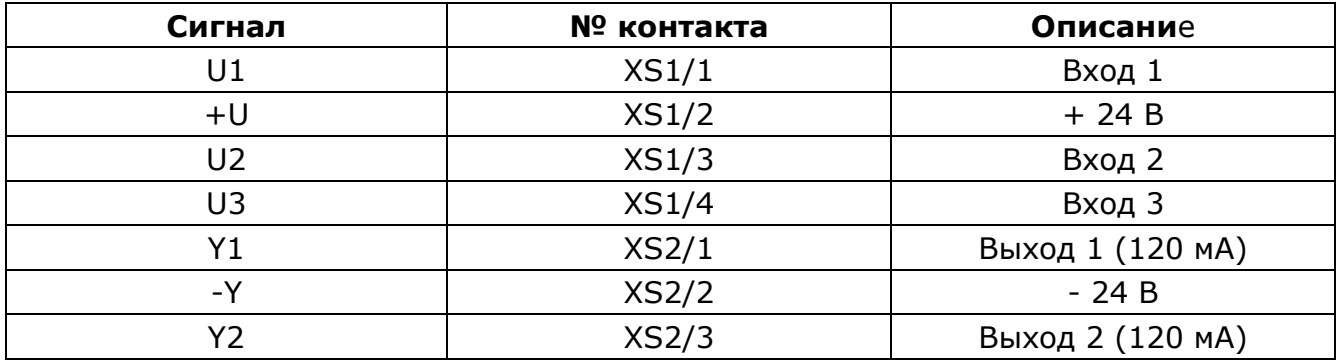